# **Creating a Square Wave in Excel**

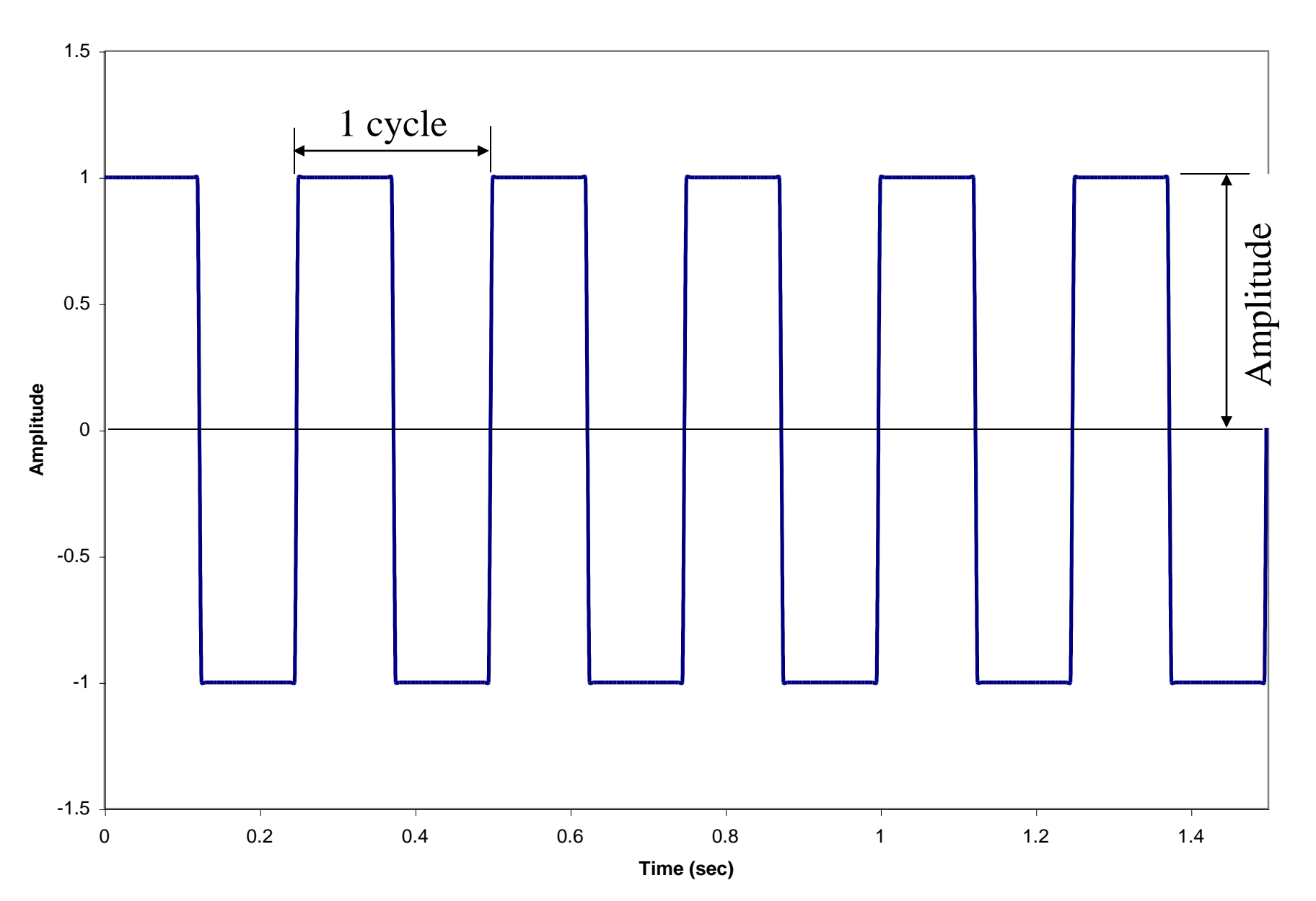

### Step 1. Create columns in Excel: for Amplitude, delta t, Time & Square Wave

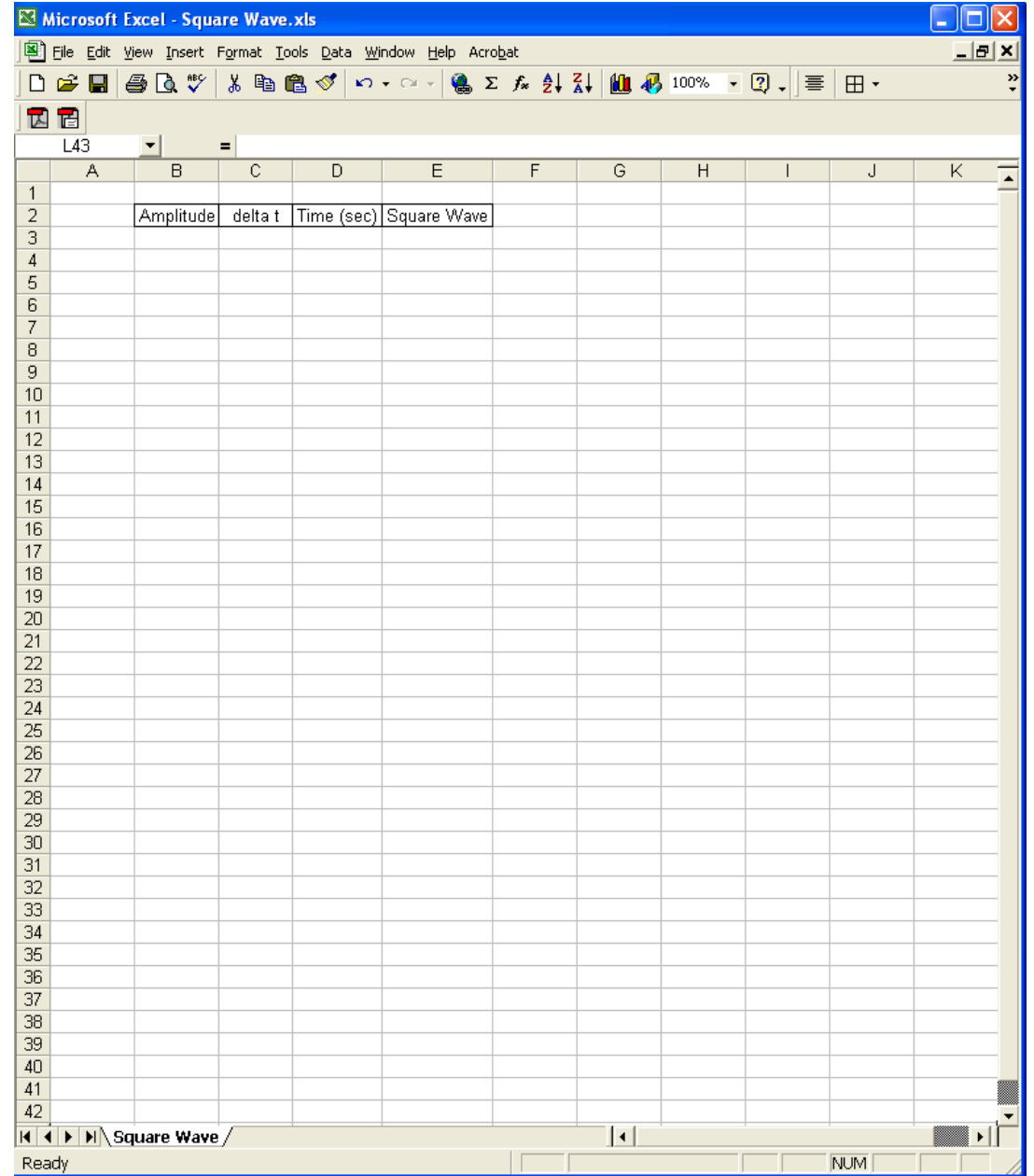

# Step 2. Enter desired values for Amplitude and delta t (sec.)

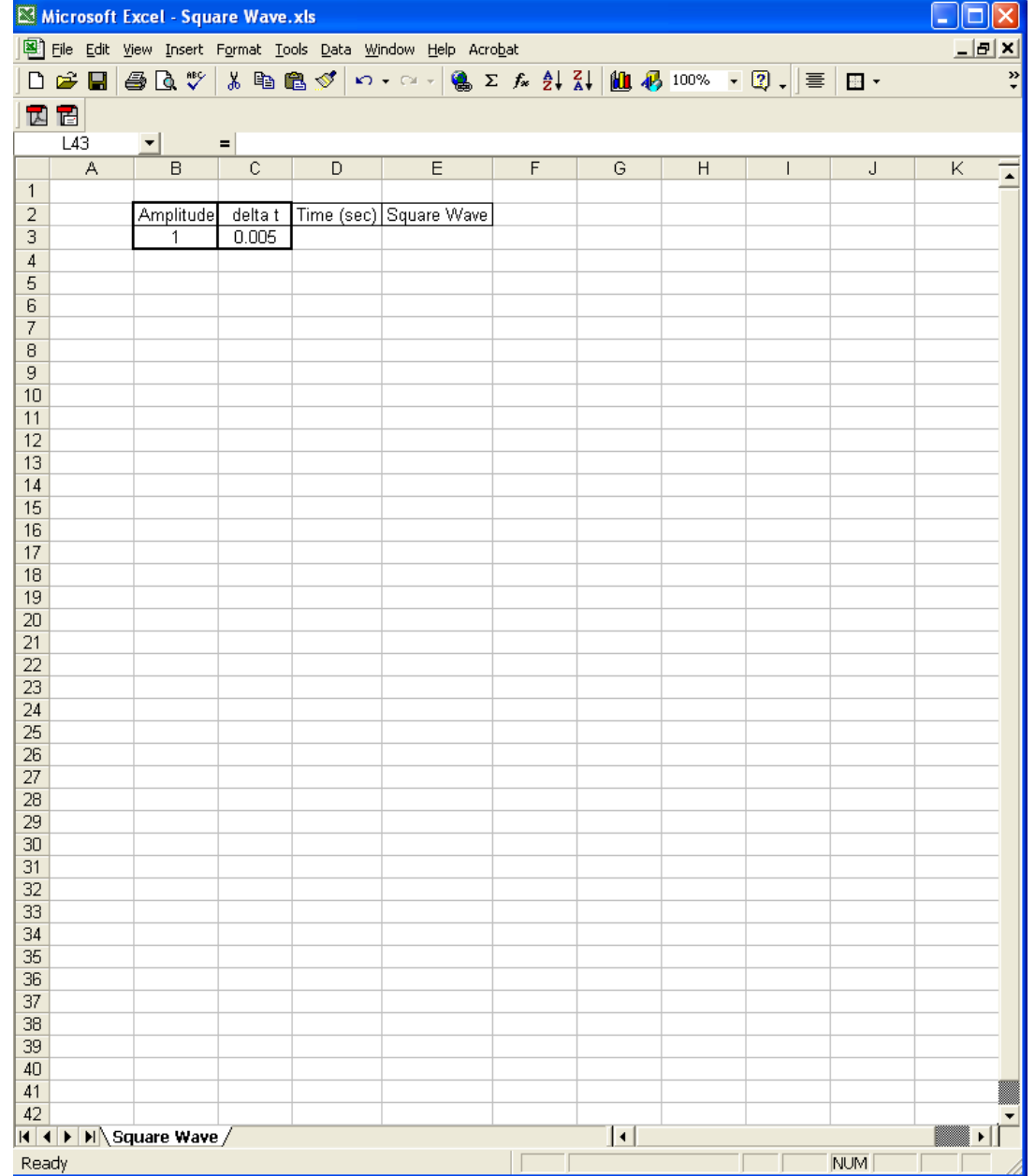

### Step 3. Fill in column for Time (sec.)

- A. Enter in the initial time (in this example 0.0 sec.) in the first cell in the time column.
- B. Fill in the time column using Equation 1
	- $t_{i+1} = t_i + \Delta t$  (Equation 1)
- Note: you need to fix the cell for delta t in Equation 1. This can be done by adding a \$ in front of the Row and Column values or by pressing "F4".

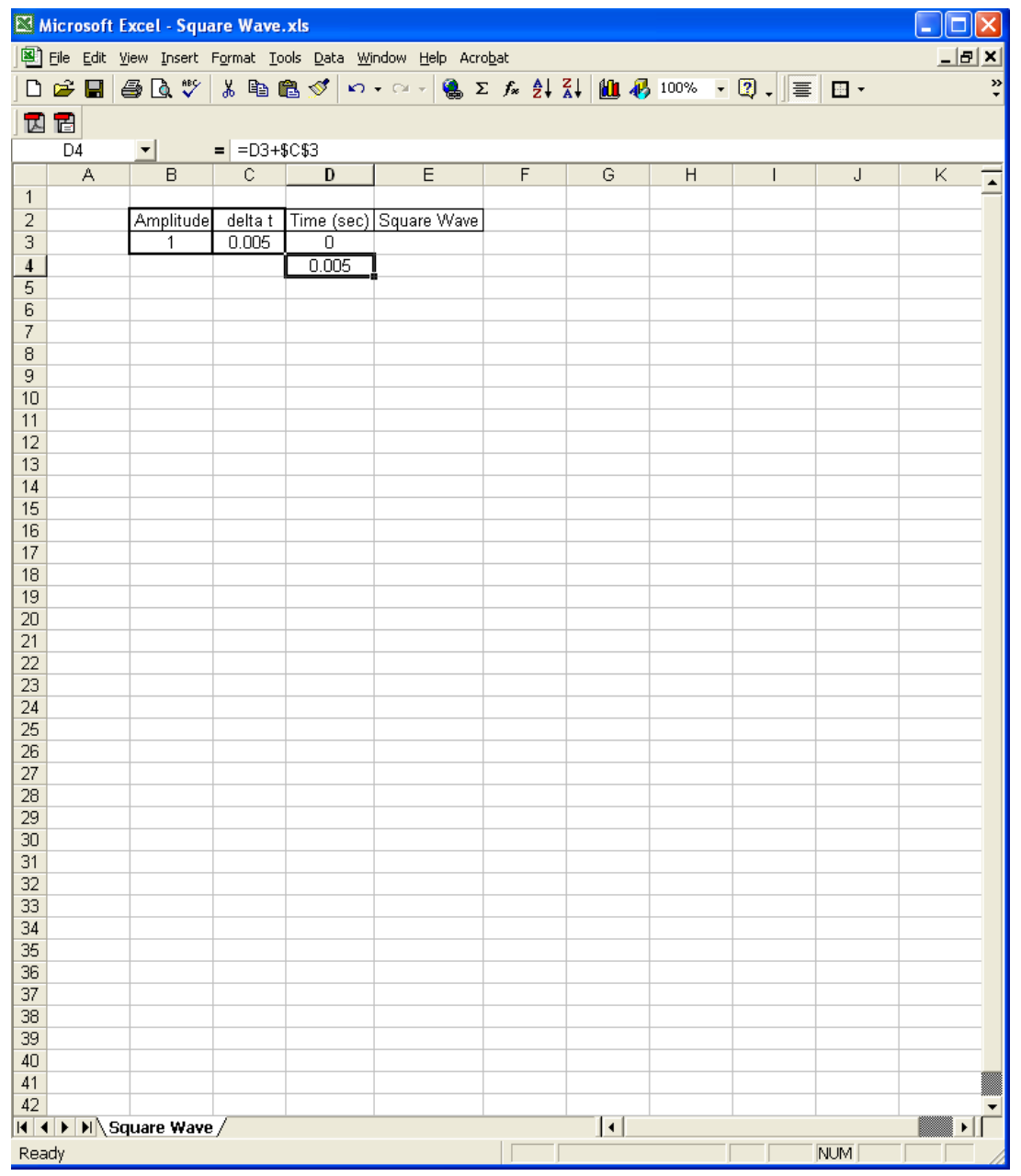

# Step 3. Fill in column for Time (sec.) Continued

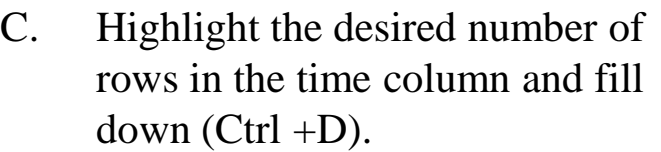

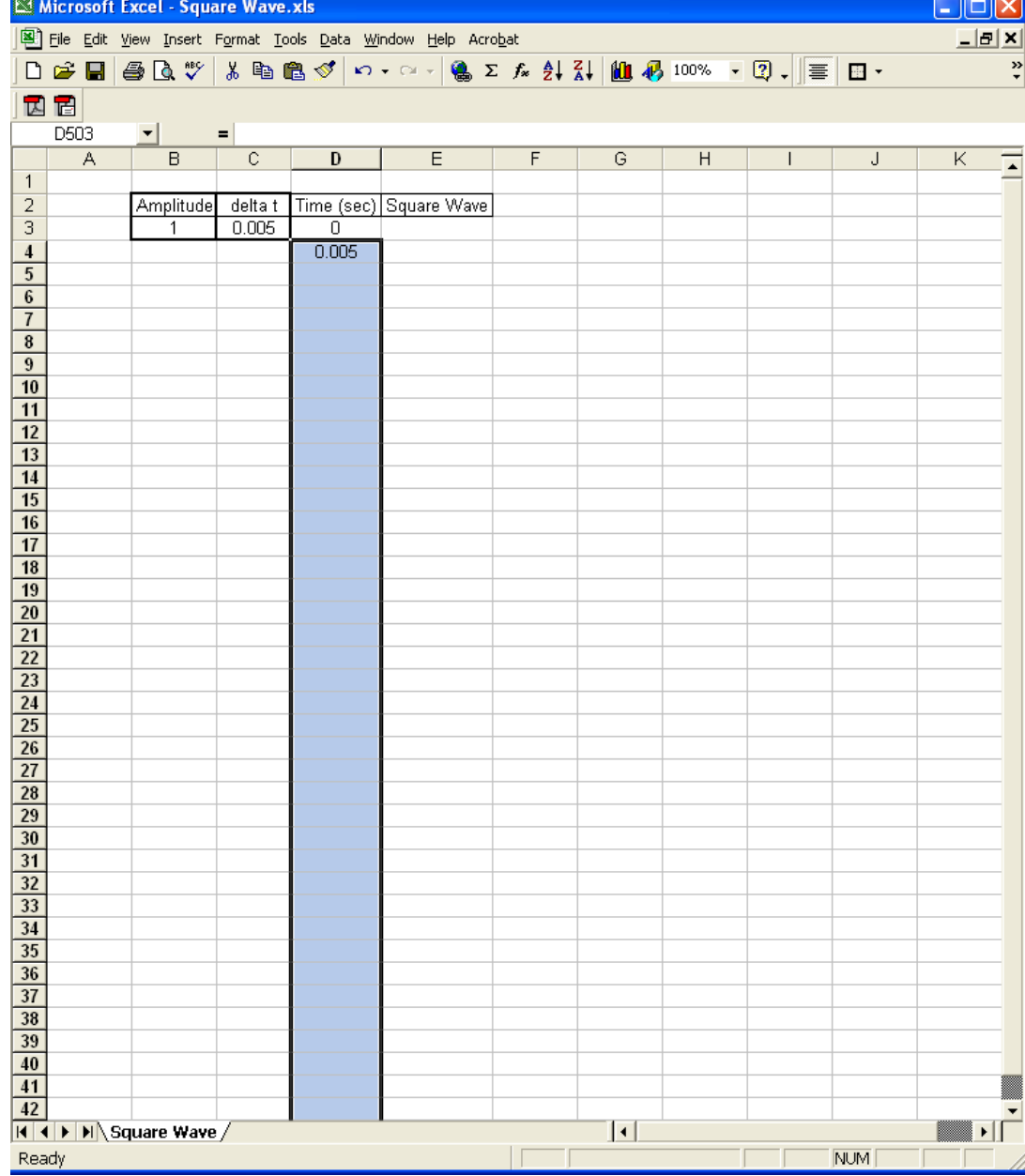

# Step 3. Fill in column for Time (sec.) Continued

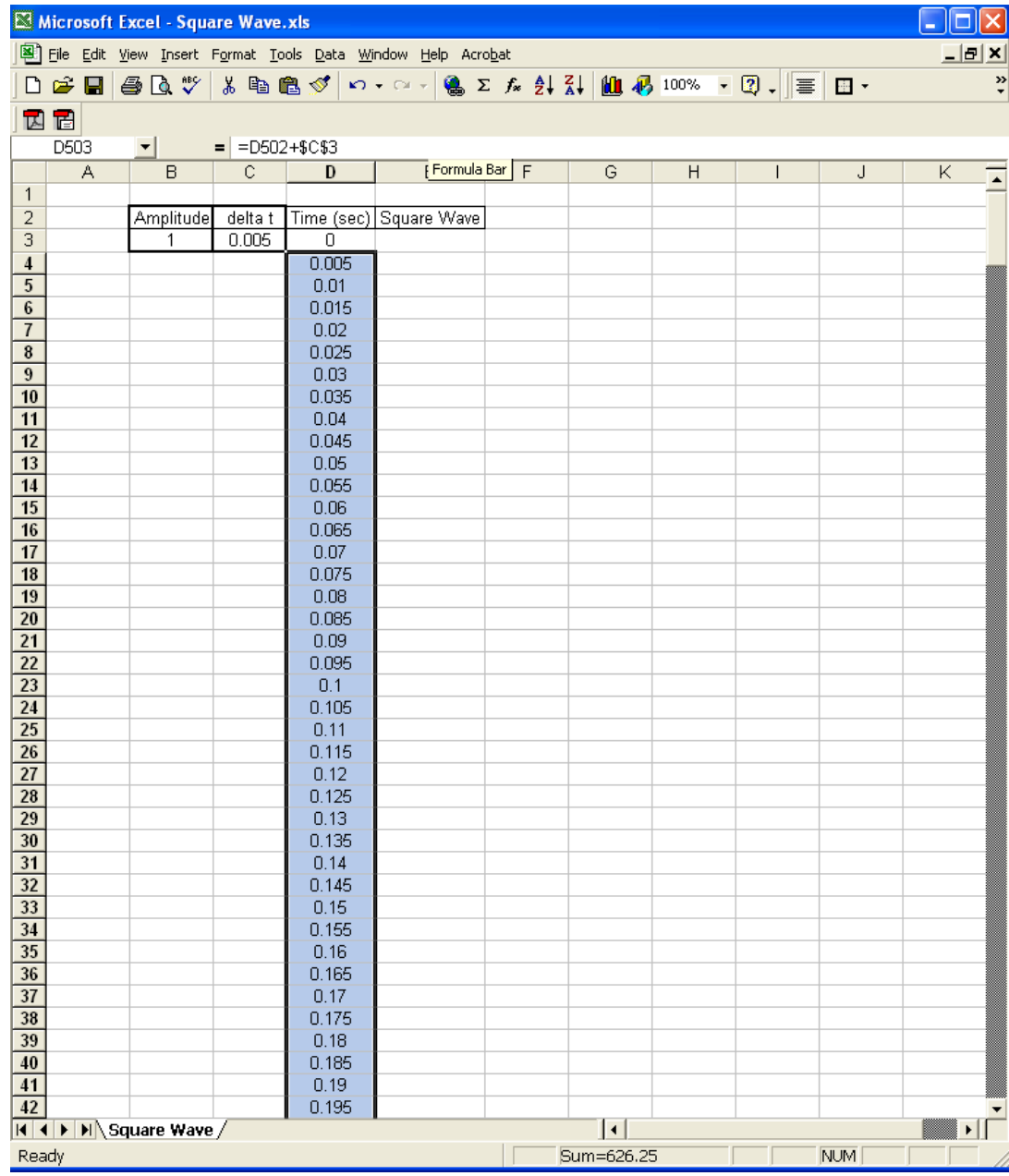

Time column after "Filling Down"

### Step 4. Generate Square Wave

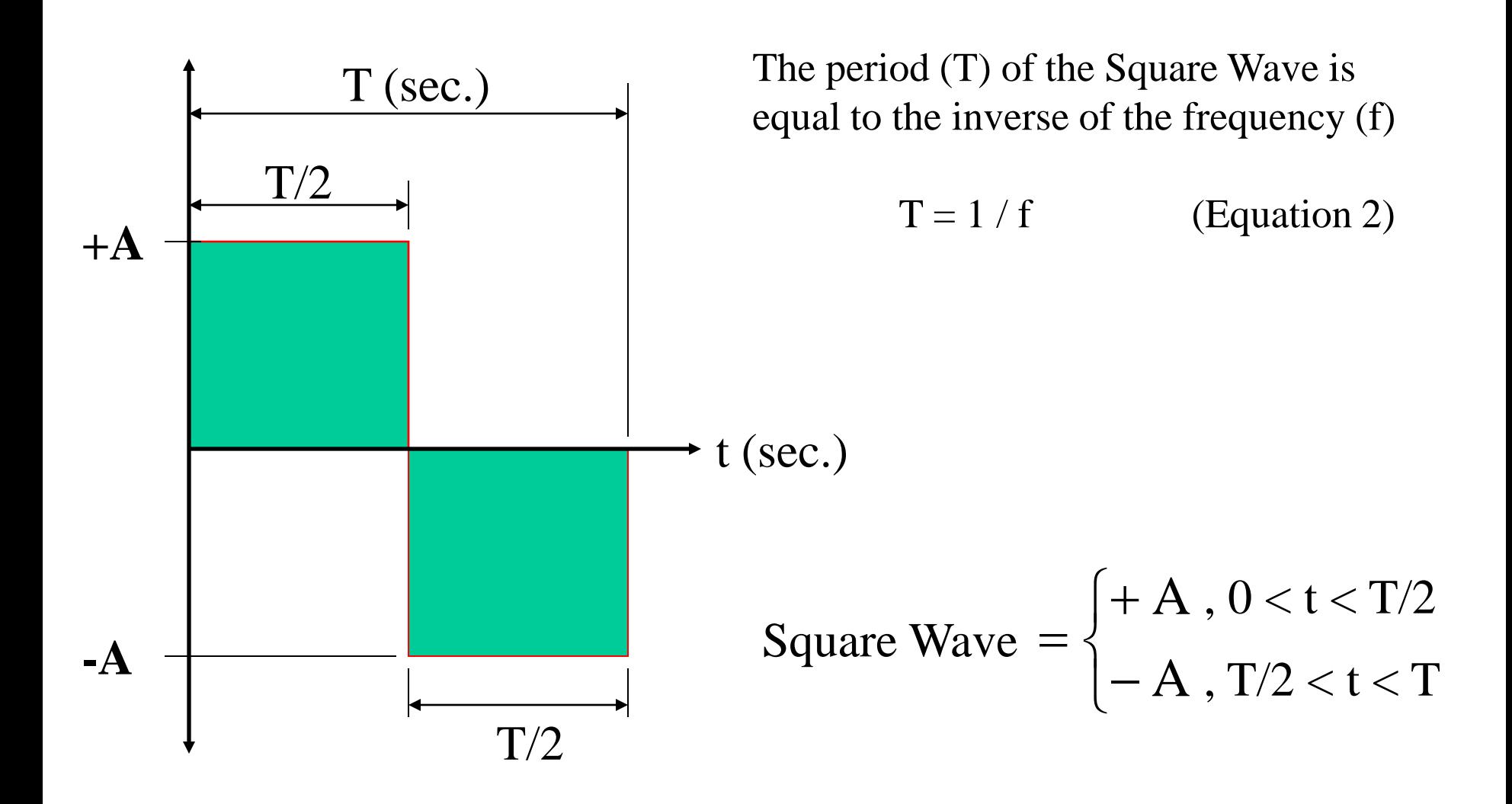

### Step 4. Generate Square Wave Continued

For this example: Generate a 4 Hz Square Wave with an Amplitude of 1.0

 $f = 4$  Hz; therefore,  $T = 0.25$  sec.

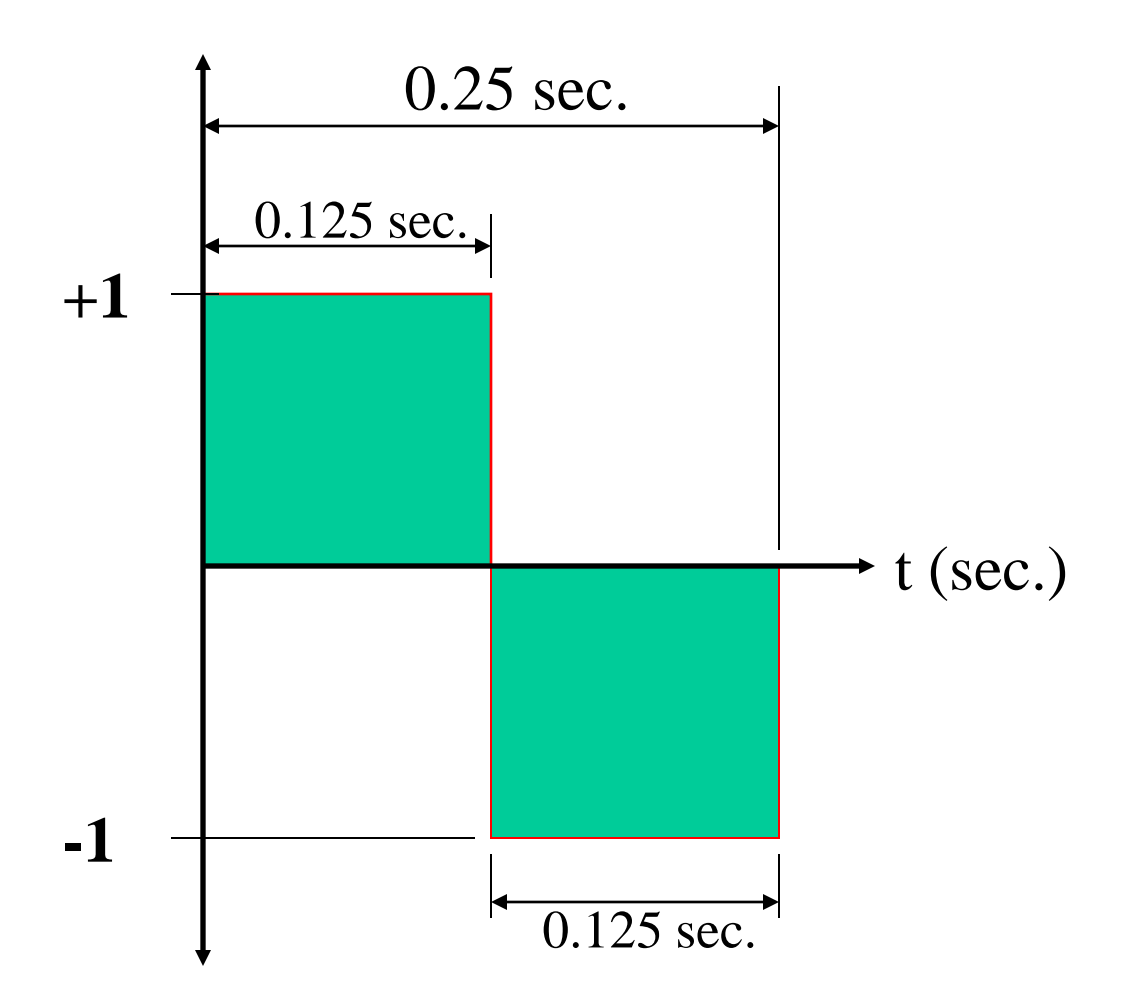

### Step 4. Generate Square Wave Continued

 $\begin{bmatrix} \phantom{-} \end{bmatrix}$ 

 $\overline{+}$ 

A

,  $0 < t < T/2$ 

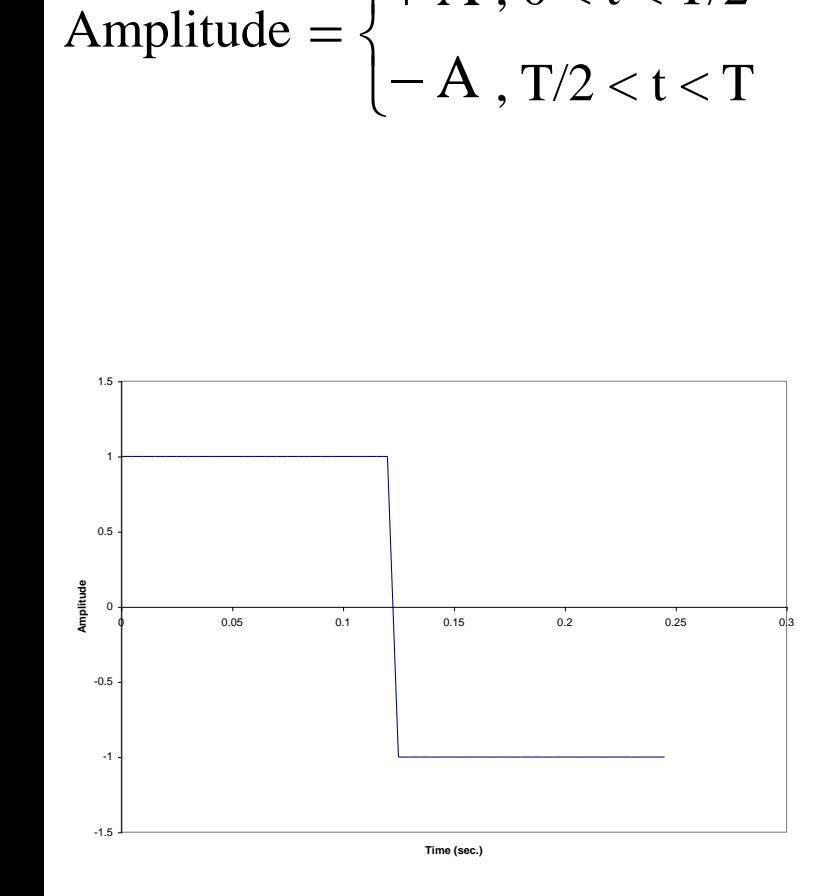

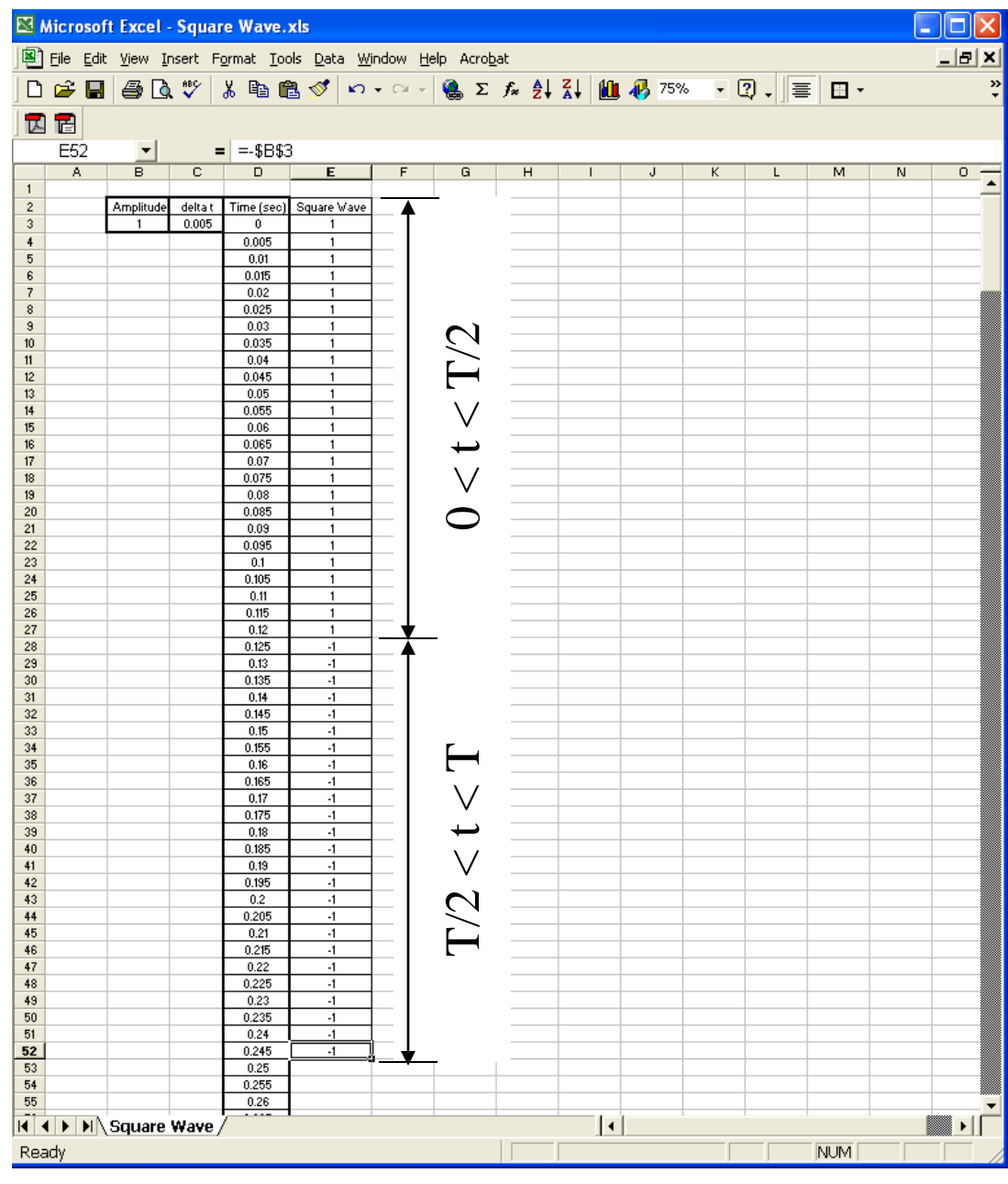

## Step 4. Generate Square Wave Continued

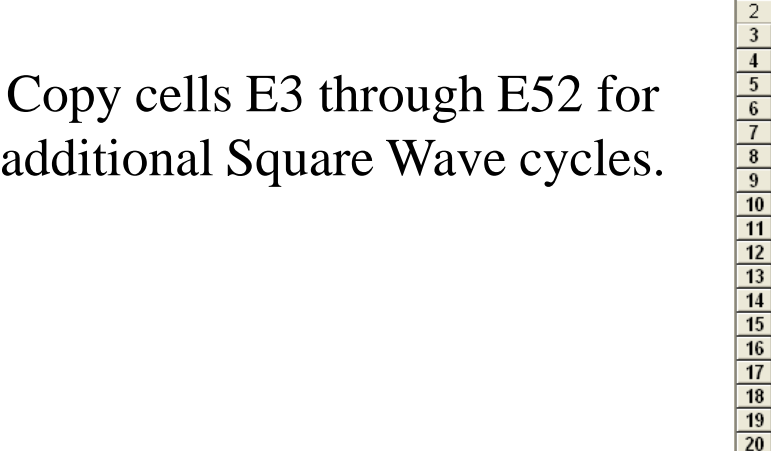

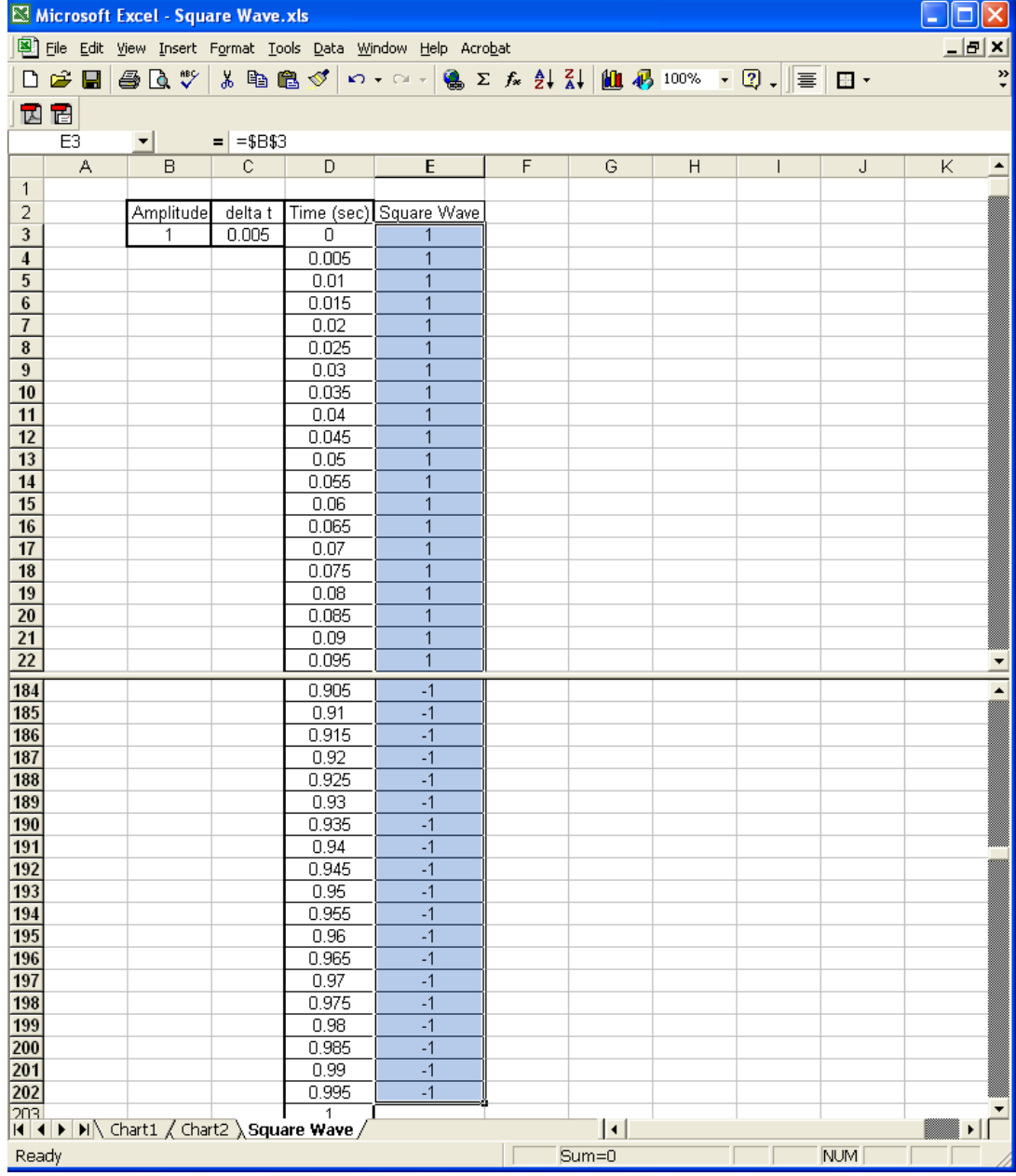

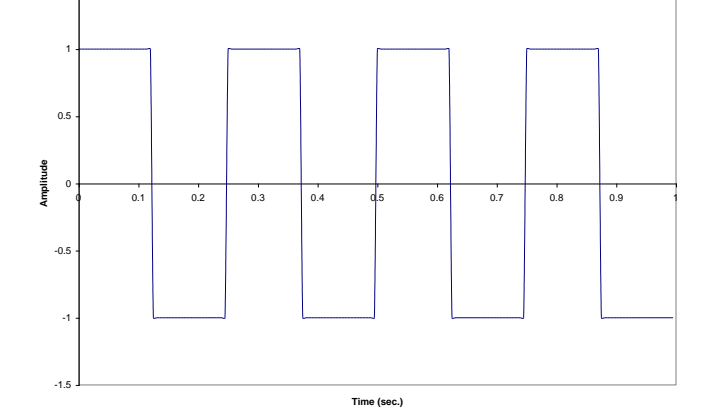

1.5